## ISTRUZIONI PER I DOCENTI PER PIANIFICARE PRENOTAZIONE COLLOQUIO POMERIDIANO – UNA TANTUM

La procedura si può effettuare solo da Didup – Comunicazioni – colloquio Docenti ed è molto simile a quella per la pianificazione periodica

> Elenco prenotazioni **Aggiungi**

cliccando su aggiungi e non sulla freccetta della tendina

Selezionare Aggiungi

Flaggare Ricevimento singolo aggiungere data 04/04/2024 e fascia oraria 15:00 – 18:30 Ovviamente i docenti che fanno meno di 18 potranno pianificare un orario ridotto proporzionale al numero delle ore effettuate.

Per quanto riguarda quante disponibilità generare ognuno può scegliere quanti colloqui concedere giocando sui minuti per colloquio cliccando su Più ricevimenti da :

io consiglio colloqui un po' più lunghi di 10 minuti (in quanto il colloquio pomeridiano dovrebbe essere l'opzione per chi ha difficoltà a prendere più appuntamenti annuali quasi sempre mattutini) , ma ovviamente ognuno può scegliere quello che vuole.

## **Nella parte dedicata a prenotazione consentita mettete la formula che trovate nella schermata successiva.**

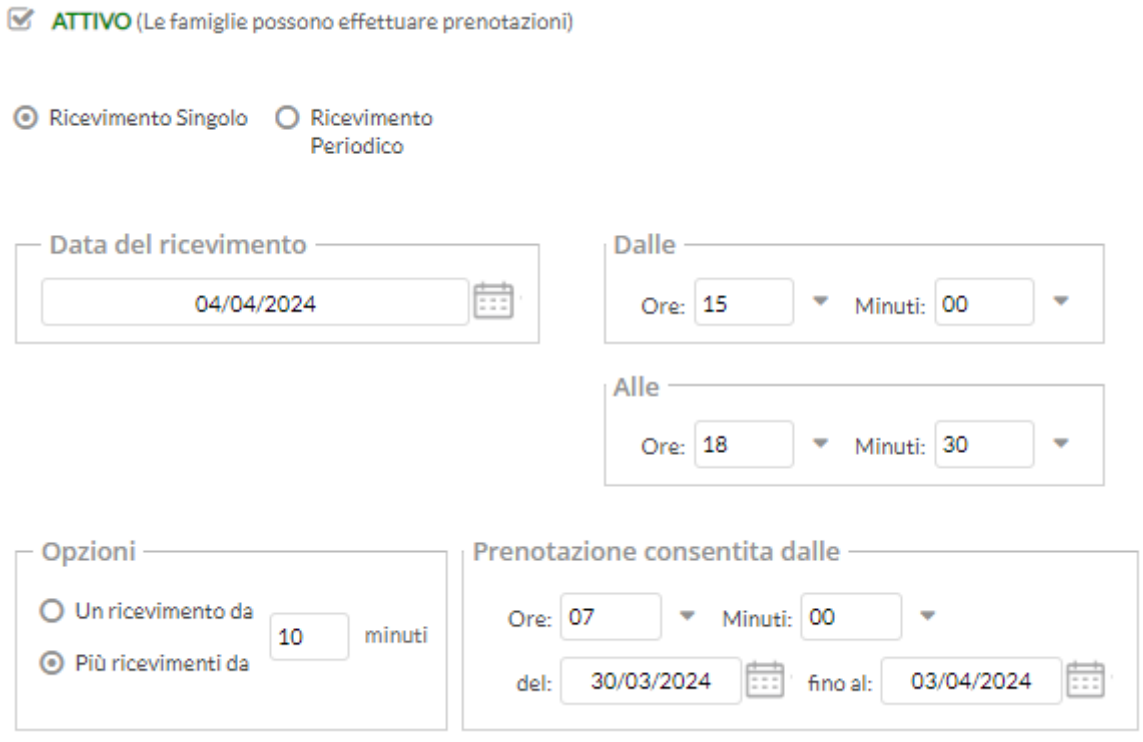

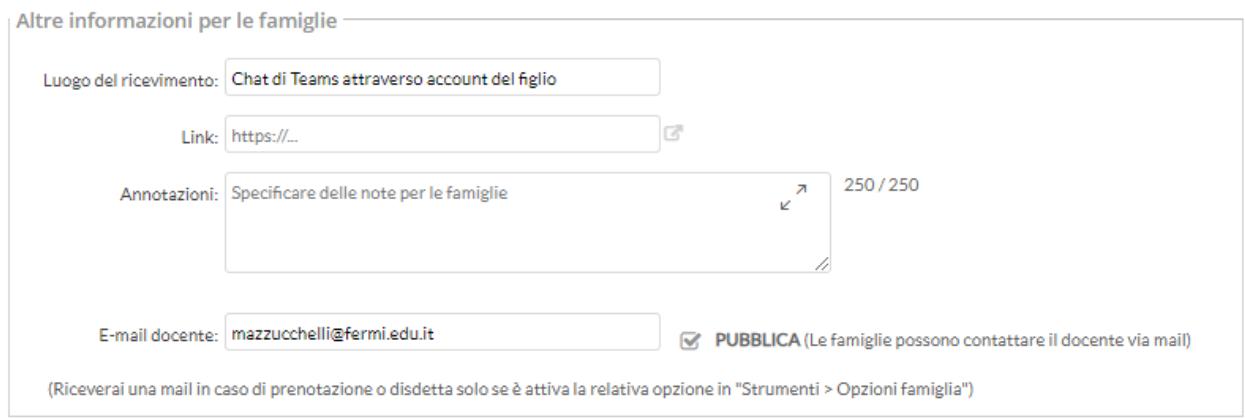

A questo punto cliccare su Inserisci

Per visualizzare le prenotazioni come sempre filtrare data inserendo il 05/12/2023 , cliccare su aggiorna e quindi su Elenco Prenotazioni

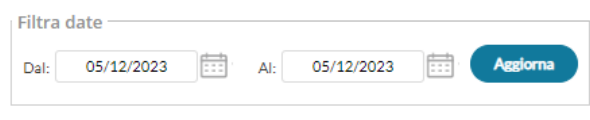

Elenco prenotazioni